# Cellular automata

Mathematical Biology: from individual cell behavior to biological growth and form Roeland Merks, CWI, Amsterdam and Leiden University, merks@cwi.nl

### 1 Software

Download the software from the course website (celaut.tgz) and unpack it to your home folder. A user manual explaining you how to use and change the software is in section ??.

### 2 Exercise 1

In this lab session you can experiment with two-dimensional cellular automata. 2dca gives an example of a cellular automaton. Run it, by typing:

```
cd CelAut2011/examples ./2dca
```
Describe what you see. In what Wolfram class would you classify this type of behavior?

### 3 Exercise 2

In the manual below, you can find some information on how to define your own CA rules. Can you define CA rules for Wolfram classes 1, 2, and 3? And for class 4...?

For example, implement the Voting rule discussed in the lectures. What class does this rule belong to? Can you turn this into a Probabilistic CA (see Random Functions in Section ??), and reproduce the stripe patterns discussed in the lectures? With what probability  $p$  should you apply the Voting rule for the striped pattern to emerge? And what value of  $p$  is required for the patterns to stay stable? Hint: you can read out the variable thetime to make the value of p change over time.

### 4 Exercise 3

The Game of Life was proposed by John Conway in 1970, and it is a classic example of cellular automata. It uses two state, 0 and 1, and the transition rules (using a Moore neighborhood) are as follows (source: Wikipedia):

• Any live cell with fewer than two live neighbours dies, as if caused by under-population.

- Any live cell with two or three live neighbours lives on to the next generation.
- Any live cell with more than three live neighbours dies, as if by overcrowding.
- Any dead cell with exactly three live neighbours becomes a live cell, as if by reproduction.

Can you implement these CA rules? Start with a random initial condition. What do you see? What Wolfram class would you assign this type of behavior to?

Experiment with using asynchronous updating (see asyn in InitConstants(). Explain the result?

Experiment with introducing some randomness in the system (see the CelAut Manual below). Explain the result?

A more philosophical question: what is the relevance of this type of cellular automata for mathematical biology?

On the internet you can find lots of interesting initial conditions for Game of Life. Define pattern files to introduce them into your CA. Have fun!

## 5 Exercise 4 (optional and fun!)

This an exercise for those of you with some extra time and a bit of programming experience. Can you use CelAut to simulate the Wolfram 1D cellular automata discussed in the lecture? Function DrawSpaceTime (y) is going to be useful for you!

### 6 CelAut Manual

Example files in directory Celaut/examples

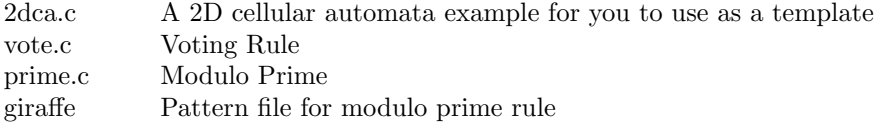

#### Running a cellular automata simulation

Move to the 'examples' folder of your 'celaut' installation, probably:

cd ~/Download/celaut/examples

and type, celaut -o [MYCA] to compile and run your CA. For example: celaut -o 2dca (-o voor "single layer")

The software responds:

Enter control:

Now type q (enter) or CTRL-C to exit the program. Once you have returned to your own machine, run the simulation by again typing (make sure you are in CelAut2011/examples):

celaut -o 2dca

The software responds:

Enter control:

Type: h of ? for a list of control codes.

Start the simulation of the CA by typing c.

To stop the simulation and choose an alternative control code, double-click on the graphics window.

#### Pattern files

If you want to define an initial condition for your CA, you can define a pattern file. It is a text-file with the following format:

x-pos y-pos state

To read a pattern file from within 'celaut' choose option 'p' from the menu.

#### Defining your own CA

To define a cellular automata model with your own rules, follow these steps. First, copy the definition (C-source) of an existing CA to a new file. For example:

cp 2dca.c myca.c

You can check if it work by running the CA (celaut -o myca. It should (of course) produce the same output as your original model. You will now probably want to edit the CA-rules, which are defined in function  $NextState(x,y)$ . During the computer lab session we will discuss the details. The rest of the definition is set up as follows:

#### InitConstants();

Definition of field size, random seeds, boundary conditions, etc. See comments in source code.

InitSpecies();

This function defines the initial condition of the CA.

```
NextState(x,y) int x,y;
```
This function defines the CA-rules. Assign the new state of the CA to newstate[x][y]. Please make sure to assign a new value to newstate[x][y] in all cases, for examples by writing newstate[x][y]=state[x][y] at the start of this function (or better, in an 'else' clause. Otherwise the value of the new state will be undefined.

```
Report();
```
This function is carried out once every timestep (i.e. after all CArules have been applied. It is generally used to write the output, or display graphics to the screen.

main();

Onelayer(); of Multilayer();

#### Functions

Initialisation functions:

InitSpeciesRandom();

Assign a random state to each cell.

```
ReadPatternFile();
```
read in a pattern file (e.g., 'loper')

Random functions

int RandomNumber(n);

returns an integer random number in  $[1, n]$ 

```
double Uniform();
```
returns a random, real number in  $[0, 1\rangle$ 

Neighborhood functions

 $Moore(x,y);$   $Moore(k,x,y);$ 

returns the sum of the states of the 8, first and second order neighbors of cell  $(x,y)$ .

eenlagig meerlagig CountMoore(n,x,y); CountMoore(k,n,x,y);

returns the number of neighbors in state 'n' (of the 8 neighbors).

RandMoore(x,y); RandMoore(k,x,y);

returns the state of a random neighbor (out of eight neighbors)

 $Vonn(x,y);$   $Vonn(k,x,y);$ 

returns the sum of the states of the 4, first order neighbors of cell  $(x,y)$ .

Plotting functions:

DrawField(); DrawLayer(k); plots the state to graphics window who k<sup>th</sup> layer

> In multiple layers, use InitGraphs(); to tell the system what layer must be drawn in what window, as follows:  $graph[v]=k$ ; tells the system that layer k will be drawn in window w.

DrawPopDyn(n1,n2,xaxis,yaxis,color); DrawPopDyn(k1,n1,k2,n2,xaxis,yaxis,color);

> This function graphs the numbers of species while the simulation is running.

> n1 is the species on the x-axis, with n1 on layer k1. Use n1=0 to put time on the x-axis. n2 is the species on the y-axis, k2 is the layer on which n2 is defined.

> The x-axis runs from 0 to xaxis; the y-axis runs from 0 to y-axis. Use xaxis=0 or yaxis=0 to set the axis dimensions automatically. colour gives the color of the plot.

To use this function, in InitConstants(); add: popdyn=1; , and add to the list extern int: popdyn.

DrawSpaceTime(y); DrawSpaceTime(k,y);

Produces a "space time window" (or kymograph) of the CA at position 'y'.

Assing the desired length of the space time window is to the constant spacetime in InitConstants();. Also add spacetime to the list extern int.

#### Functions writing to your terminal:

EchoTime();

Writes the current time

```
CountSpecies();
```
Writes the current numbers of species

### Functions writing to a file:

#### RecordNumber();

Writes the numbers of cells that are in each state to file num.dat.

#### RecordGrowth(n); RecordGrowth(k,n);

Writes the number and growth per individual of state 'n' to the file 'growth.n'

#### RecordState();

Writes the current states to file 'state.time'

#### Other functions:

Diffuse(); Diffuse(k);

Perform a Margolus diffusion step

#### DiffuseStop(k,l);

Performs a Margolus diffusion step; no diffusion at  $(x, y)$ if there is a 1 in layer 'l' at  $(x,y)$ .

ReShuffle(); ReShuffle(k);

Mixes all states in the CA.